# **Памятка по работе в системе NSUts**

#### **1. Проверка решений**

1.1. Во время тура участники отсылают решения задач на предварительную проверку. Предварительная проверка решений проводится во время всего тура. В результате предварительной проверки решение либо принимается на окончательную проверку, либо отклоняется. Если у участника возник вопрос по условию предложенной на туре задачи, необходимо взять у дежурного преподавателя бланк вопроса, заполнить его и отдать дежурному преподавателю. Вопрос должен быть сформулирован таким образом, чтобы ответом на него было «да» или «нет».

1.2. Если решением задачи является программа, то во время предварительной проверки она запускается на тестах из условия задачи.

1.3. Результат предварительной проверки сообщается участнику. Если решение отклонено, то участнику сообщается причина этого.

1.4. После завершения тура производится окончательная проверка решений. Если у участника по какой-либо задаче сдано на проверку несколько решений, то в итоговый результат идут баллы, полученные за **последнее посланное решение** .

1.5. Если решением задачи является программа, то оценка правильности решения осуществляется путем исполнения программы с заранее подготовленными и неизвестными участникам входными файлами с последующим анализом получаемых в результате этого выходных файлов.

1.6. Оценка полученного участником решения каждой задачи осуществляется по результатам прохождения каждого теста из набора тестов для этой задачи. Количество баллов, получаемое участником по результатам прохождения каждого теста, определяется утвержденной жюри системой начисления баллов.

1.7. Если решением задачи является программа, то результатами ее многократного исполнения с одними и теми же входными файлами должны быть одинаковые выходные файлы, вне зависимости от времени запуска программы и ее программного окружения. Жюри вправе произвести неограниченное количество запусков программы участника и выбрать наихудший результат по каждому из тестов.

1.8. Размер файла с исходным текстом не должен превышать 256 килобайт. Время компиляции программы не должно превышать 1 минуты.

1.9. Максимальное время работы и объем используемой памяти будут указаны в условиях задач. Временем работы программы считается суммарное время работы процесса на всех ядрах процессора. Память, используемая приложением, включает всю память, которая выделена процессу операционной системой, включая память кода и стек.

1.10. При решении задач участник может использовать следующие языки программирования C/C++, Object Pascal. Также допустимыми языками являются C# , Јаvа, но в случае их использования участниками не гарантируется возможности получения полного решения олимпиадных задач муниципального этапа.

1.11. Участникам олимпиады разрешается использование в решениях задач любых внешних модулей и заголовочных файлов, включенных в стандартную поставку соответствующего компилятора. Решение участника должно считывать входную информацию из файла input.txt так, как это указано в условии задачи. Запись ответа должна производиться в файл output.txt в соответствии с требованиями, описанными в условии задачи.

1.12. При сдаче решений в NSUts будут использоваться следующие компиляторы и командные строки для компиляции решений.

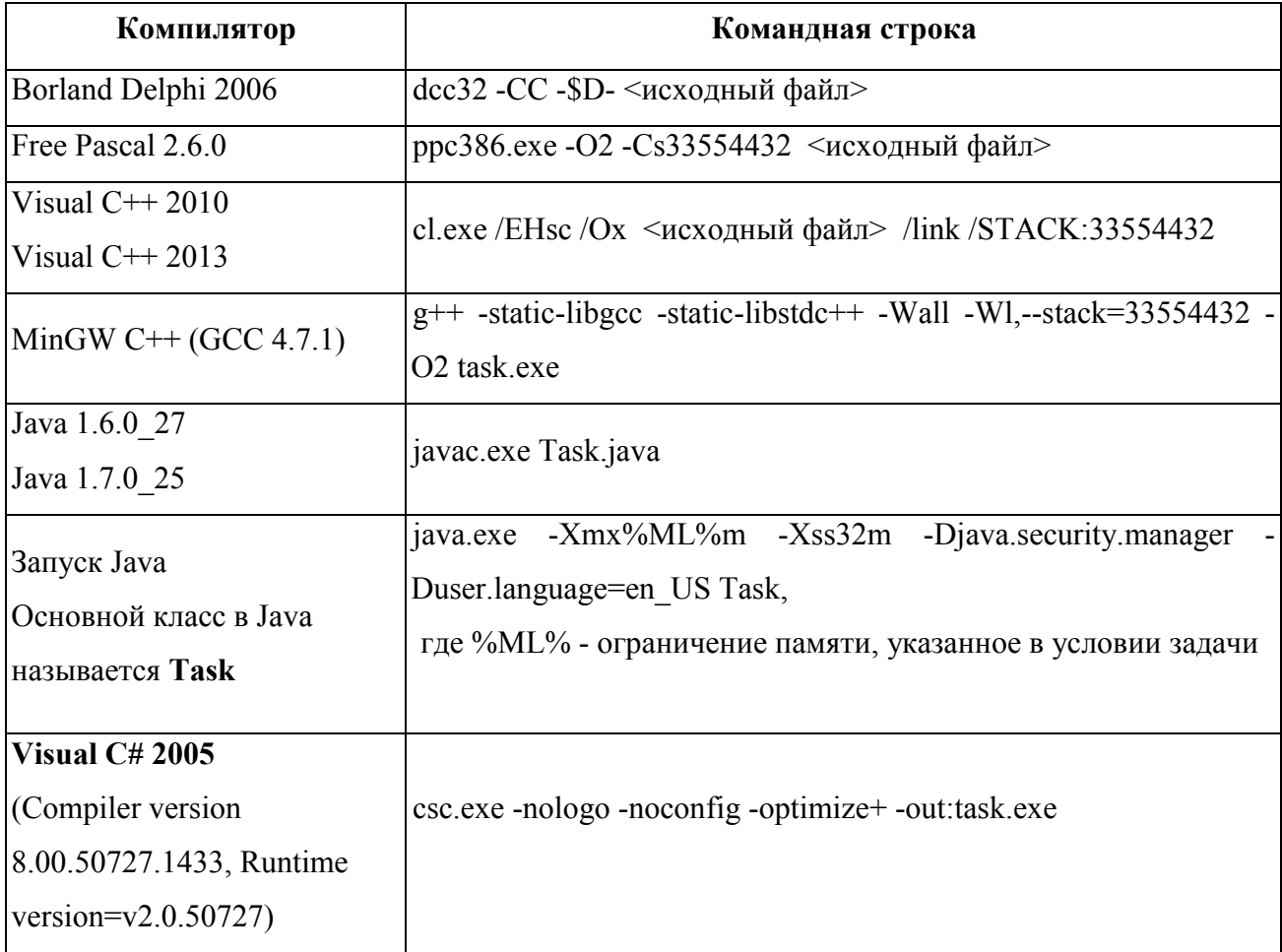

Региональная предметно-методическая комиссия оставляет за собой право изменять команды компиляции решений в процессе проведения соревнований, о чем участники олимпиады информируются перед началом тура.

1.13. Возможные результаты предварительной проверки решений для каждого теста из условия перечислены в таблице.

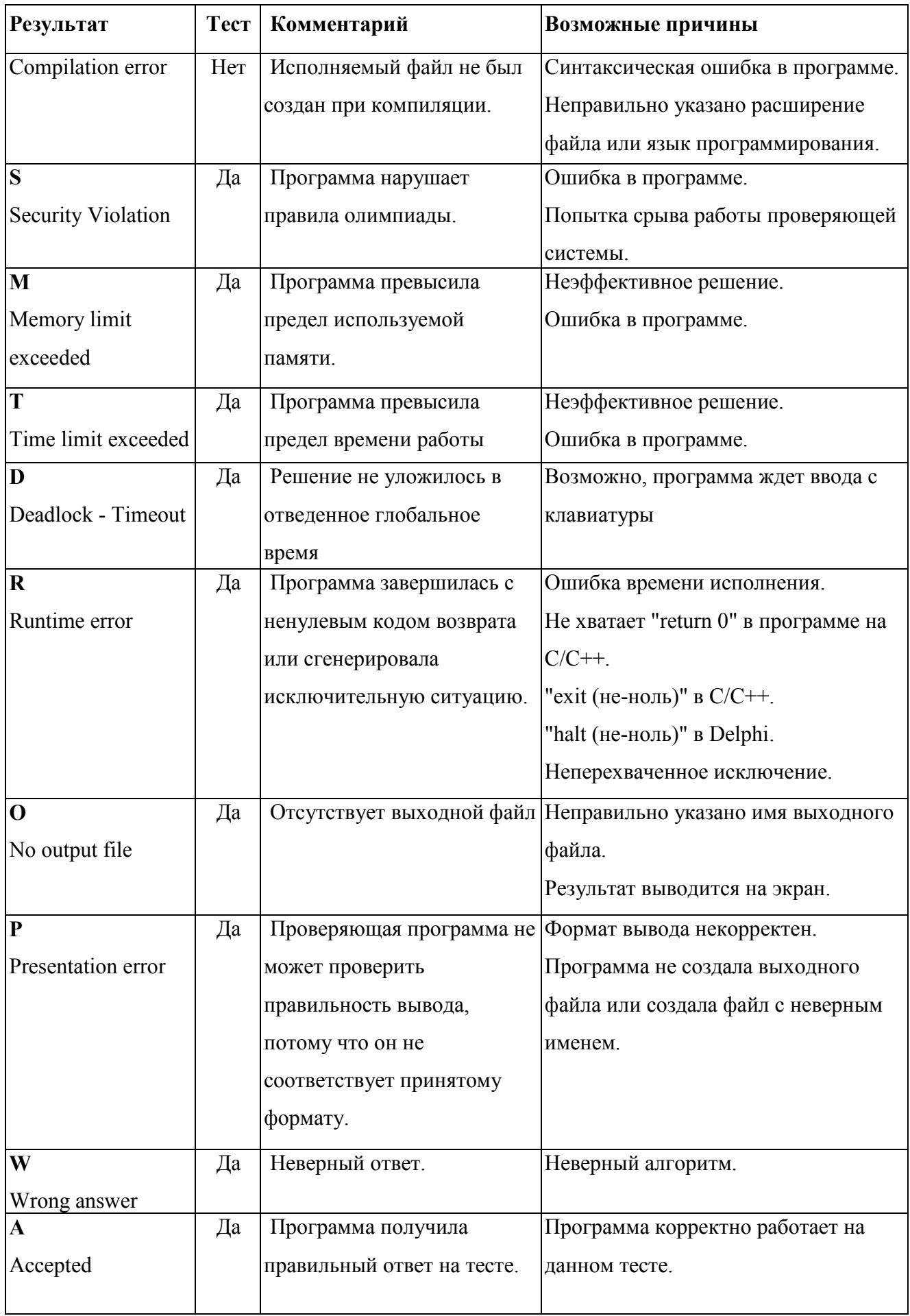

В решениях задач участникам запрещается:

- создавать каталоги и временные файлы при работе программы;
- осуществлять чтение и запись векторов прерываний;
- любое использование сетевых средств;
- любые другие действия, нарушающие работу проверяющей системы.

Перед окончанием тура очередь на тестирование может быть достаточно большой, поэтому результаты тестирования проверяющей программой будут приходить с задержкой. Участник может продолжать решать задачи во время ожидания результата.

### **2. Работа с проверяющей программной средой**

2.1. Чтобы войти в проверяющую программную среду NSUts, необходимо в веббраузере набрать следующий адрес(**При входе нажать подтверждение сертификата безопасности**): **https://olympic.nsu.ru/nsuts-new/login.cgi**

Программа попросит ввести логин и пароль.

Затем надо выбрать название олимпиады: *Всероссийская олимпиада школьников по информатике 2014-2015*

И название тура на вкладке «Туры»: *Муниципальный этап (номер класса)*

2.2. После того, как участник войдет в систему, будут доступны закладки «Новости», «Сдать» и «Результаты».

### **3. Отправка решения на проверку**

3.1. Чтобы отправить свое решение на проверку необходимо:

- перейти в закладку «Сдать»;
- выбрать задачу, которую вы решили в поле «Задача»;
- выбрать язык, на котором написано ваше решение в поле «Язык»;
- нажать кнопку «Обзор» и выбрать файл, содержащий решение;
- нажать кнопку «Отправить»;
- в открывшемся окне проверить правильность информации и нажать кнопку «Отправить»;

3.2. Следует помнить, что во время тура программа участника проверяется только на тестах из условия задачи, окончательная проверка осуществляется после окончания тура.

## **4. Просмотр сообщений**

4.1. Как только программа проходит предварительную проверку, участник получает в разделе «Результаты» сообщение с результатом тестирования. В сообщении будет указано, принято ли решение на дальнейшую проверку, и, если не принято, причина и номер теста.

4.2. Все полученные сообщения отображаются в разделе «Новости».